# **QR Code as a Google Spreadsheet-Based AKM Supporting Application [QR Code Sebagai Aplikasi Penunjang AKM Berbasis Google Spreadsheet]**

Khilmatuz Zuhria<sup>1)</sup>, Fitria Nur Hasanah<sup>\*,2)</sup>

1)Program Studi Pendidikan Teknologi Informasi, Universitas Muhammadiyah Sidoarjo, Indonesia 2)Program Studi Pendidikan Teknologi Informasi, Universitas Muhammadiyah Sidoarjo, Indonesia \*Email Penulis Korespondensi: fitrianh@umsida.ac.id

*Abstract. An important supporting tool to support AKM is the QR Code (Quick Response Code). QR Code is much more practical and has many advantages over barcodes. This study aims to develop a QR Code supporting tool and determine the feasibility of a QR Code supporting tool as a Google Spreadsheet-Based AKM Supporting Application in Yapenas Gempol Vocational School. This type of research uses Research and Development (R&D), the R&D method used is the ADDIE development model (Analysis, Design, Development or Production, Implementation or Delivery and Evaluations). The research subject is the teacher or the AKM examination committee. The research instrument used was interviews to determine the feasibility of the supporting tools that had been developed. These supporting tools will be validated by 2 validators, namely media experts and content experts. Supporting tools have been validated by media experts and content experts with a percentage of media experts which include media expert validation indicators with navigation indicators of 93%, writing (text) 95%, display 89%, and media presentation 92%. For content expert validation with a display indicator of 91%, and content of 93%. The results of the trial results were obtained from the media display aspect, and the media effectiveness aspect obtained an average of 92% with very high eligibility criteria so that it can be concluded that the supporting tools for supporting AKM can be used to process AKM activities in the next school year and can be used for other assessment activities.*

*Keywords - QR Code, AKM, Google Spreadsheet*

*Abstrak. Alat pendukung yang penting untuk mendukung AKM adalah QR Code (Quick Response Code). QR Code jauh lebih praktis dan mempunyai banyak keunggulan daripada barcode. penelitian ini bertujuan untuk mengembangkan alat pendukung QR Code dan mengetahui kelayakan alat pendukung QR Code Sebagai Aplikasi Penunjang AKM yang Berbasis Google Spreadsheet yang ada di SMK Yapenas Gempol. Jenis penelitian ini menggunakan Research and Development (R&D), metode R&D yang digunakan adalah model pengembangan ADDIE (Analysis, Design, Development or Production, Implementation or Delivery and Evaluations). Subjek penelitian yaitu guru atau panitia ujian AKM. Instrumen penelitian yang digunakan yaitu wawancara untuk mengetahui kelayakan alat pendukung yang telah dikembangkan. alat pendukung tersebut akan divalidasi oleh 2 validator yaitu ahli media dan ahli konten. Alat pendukung telah divalidasi oleh ahli media dan ahli konten dengan persentase ahli media yang meliputi indikator validasi ahli media dengan indikator navigasi 93%, tulisan (teks) 95%, tampilan 89%, dan penyajian media 92%. Untuk validasi ahli konten dengan indikator tampilan 91%, dan isi 93%. Hasil hasil uji coba diperoleh dari aspek tampilan media, dan aspek keefektifan media diperoleh rata-rata 92% dengan kriteria kelayakan sangat tinggi sehingga dapat disimpulkan bahwa alat pendukung penunjang AKM dapat digunakan untuk proses kegiatan AKM ditahun ajaran selanjutnya dan dapat digunakan untuk kegiatan penilaian lainnya.*

*Kata Kunci - QR Code, AKM, Google Spreadsheet*

## **I. PENDAHULUAN**

Kementrian Pendidikan & Kebudayaan (Kemdikbud) menyebutkan bahwa Asesmen Kompetensi Minimum (AKM) adalah bagian dari program asesmen nasional, reformasi pendidikan dan direncanakan sebagai pengganti Ujian Nasional (UN). Penilaian Asesmen Nasional meliputi tiga aspek, yakni Asesmen Kompetensi Minimum (AKM), Survei karakter, serta Survei lingkungan belajar [1]. AKM adalah penilaian kompetensi mendasar yang dibutuhkan seluruh siswa agar dapat mengembangkan kemampuan diri sendiri serta berperan aktif dalam masyarakat pada kegiatan yang bernilai positif [2]. AKM digunakan untuk mengukur kemampuan kognitif siswa dimana aspek yang diukur adalah kemampuan literasi membaca dan literasi numerasi [1]. AKM dirancang untuk mendorong terlaksananya pembelajaran inovatif yang berorientasi pada pengembangan kemampuan bernalar, bukan berfokus pada hafalan. Sedangkan survei karakter dilakukan guna mengukur penguasaan asas Pancasila oleh siswa serta implementasinya [3].

Copyright © Universitas Muhammadiyah Sidoarjo. This is an open-access article distributed under the terms of the Creative Commons Attribution License Cara yang dapat dilakukan untuk menunjang keberhasilan AKM adalah dengan memanfaatkan alat pendukung yang sesuai dengan kebutuhan. Sejauh ini pemanfaatan alat pendukung untuk menunjang keberhasilan AKM masih belum banyak digunakan. Sementara itu, pendidikan saat ini berada dimasa percepatan pengetahuan luar biasa yang

<sup>(</sup>CC BY). The use, distribution or reproduction in other forums is permitted, provided the original author(s) and the copyright owner(s) are credited and that the original publication in this journal is cited, in accordance with accepted academic practice. No use, distribution or reproduction is permitted which does not comply with these terms.

didukung penerapan media dan teknologi digital atau information superhighway [4]. Maka penggunaan alat pendukung sebaiknya berbasis teknologi dan tentunya sesuai dengan konsep numerasi yang akan digunakan.

Salah satu alat pendukung yang penting untuk mendukung AKM adalah QR Code (*Quick Response Code*). QR Code yang merupakan bentuk evolusi barcode dari satu dimensi menjadi dua dimensi. QR Code jauh lebih praktis dan mempunyai banyak keunggulan daripada barcode. Qr Code yang berarti kode yang bisa menyampaikan informasi secara cepat dengan perolehan respon yang cepat pula. Di dalam dunia pendidikan QR Code digunakan sebagai alat identifikasi dalam sebuah sistem absensi, karena QR Code dapat menyimpan detail data seseorang [5]. QR Code juga mempunyai kelebihan tahan terhadap rusak dan kotor dan dapat dibaca dari berbagai posisi [5]. Kehadiran QR Code ini memungkinkan audiens berinteraksi dengan media yang ditempelinya melalui smartphone secara efektif dan efisien. Sesuai dengan penelitian yang telah dilakukan oleh Ardhianto (2013). Pada penelitian ini QR Code dimanfaatkan untuk menyimpan data alumni yang tertera dalam ijazah, sehingga dapat dilakukan pengenalan keaslian ijasah dengan menggunakan perangkat mobile. Sehingga data yang diperoleh lebih akurat [6]. Dan sesuai dengan penelitian yang telah dilakukan oleh Lukman (2022). Pada penelitian ini QR Code dimanfaatkan untuk absensi siswa yang memudahkan pihak sekolah memberitahukan kepada wali murid untuk mengetahui kedatangan siswa di sekolah dan kepulangan siswa dari sekolah. Sehingga dapat mempercepat proses absensi siswa dan kecurangan absensi dapat dihindari [5].

Seiring berkembangnya QR Code, semakin banyak penelitian yang dilakukan mengenai kode simbol ini. Berbagai penelitian terus dilakukan, baik untuk menambah jumlah data yang dapat disimpan dalam QR Code, menambah resistensi terhadap kerusakan, dan lain-lain. Di Indonesia penggunaan QR Code belum terlalu populer. Akan tetapi aplikasi QR Code untuk berbagai macam tipe ponsel cukup banyak tersedia untuk diunduh secara gratis melalui Internet [7].

Meskipun penggunaan alat pendukung QR Code untuk penunjang keberhasilan ujian AKM masih belum banyak digunakan di beberapa sekolah. Dikarenakan kebanyakan sekolah masih belum menggunakan cara efektif untuk memasukkan nilai ujian. Salah satu contoh sekolah yang sudah menggunakan alat pendukung QR Code untuk penunjang keberhasilan ujian AKM adalah SMK Yapenas Gempol. Sehingga berdasarkan kondisi tersebut penelitian ini bertujuan untuk mengembangkan alat pendukung QR Code dan mengetahui kelayakan alat pendukung QR Code Sebagai Aplikasi Penunjang AKM yang Berbasis *Google Spreadsheet* yang ada di SMK Yapenas Gempol.

## **II. METODE**

Penelitian ini akan dihasilkan sebuah sebuah alat pendukung untuk menunjang AKM. Jenis penelitian ini menggunakan *Research and Development* (R&D), metode R&D merupakan metode penelitian yang digunakan untuk menghasilkan suatu produk tertentu dan menguji keefektifan produk tersebut [8]. Metode R&D yang digunakan adalah model pengembangan ADDIE.

ADDIE merupakan singkatan dari *Analysis, Design, Development or Production, Implementation or Delivery and Evaluations.* Menurut langkah-langkah pengembangan produk, model penelitian dan pengembangan ini lebih rasional dan lebih lengkap daripada model 4D [9]. Kelima tahap atau langkah ini sangat sederhana jika dibandingkan dengan model desain yang lainnya. Sifatnya yang sederhana dan terstruktur dengan sistematis maka model desain ini mudah dipahami dan diaplikasikan [8]. Secara visual tahapan Model ADDIE ditunjukkan pada Gambar 1.

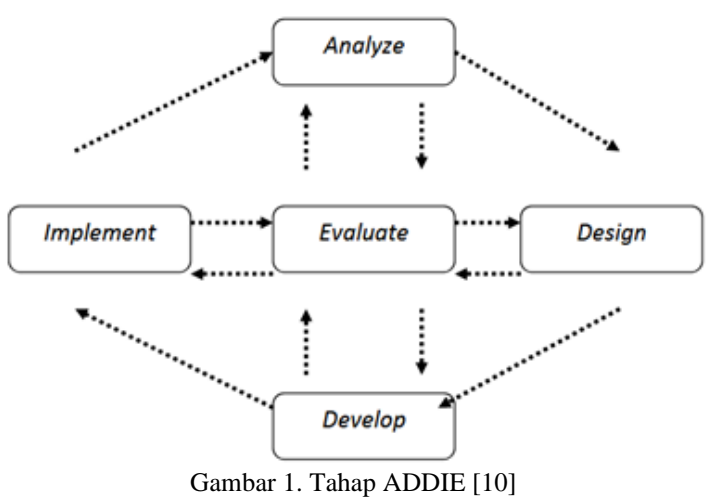

#### **A. Analisis (***Analysis***)**

Pada tahap analisis ini peneliti melakukan analisis kebutuhan (*needs assesment*), mengidentifikasi masalah serta kebutuhan, dan melakukan analisis tugas (*task analysis*). Pada penelitian ini, tahap analisis yang dilakukan berupa

Copyright © Universitas Muhammadiyah Sidoarjo. This is an open-access article distributed under the terms of the Creative Commons Attribution License (CC BY). The use, distribution or reproduction in other forums is permitted, provided the original author(s) and the copyright owner(s) are credited and that the original publication in this journal is cited, in accordance with accepted academic practice. No use, distribution or reproduction is permitted which does not comply with these terms.

analisis kebutuhan, analisis media, analisis perangkat keras, dan perangkat lunak yang dibutuhkan untuk membuat produk. Analisis kebutuhan media yaitu analisis perangkat lunak meliputi kebutuhan dari sistem operasi dan kebutuhan aplikasi. Analisis perangkat keras meliputi kebutuhan processor, memory, hardisk, dan monitor.

#### **B. Desain (***Design***)**

Tahap desain adalah perancangan produk awal yang akan dikembangkan. Yaitu seperti menentukan desain media yang dikembangkan agar kelayakan dalam pemakaiannya sesuai dengan yang dibutuhkan. Dalam tahap ini akan menghasilkan user interface dari perancangan produk. Peneliti menentukan desain atau rancangan yang dibutuhkan seperti sheet input nilai, sheet teori, sheet praktek dan sheet data input.

**Sheet input nilai** Pada sheet input nilai terdapat form untuk menginput nilai dan tabel nilai mata pelajaran. Pada form input nilai terdapat no. data, no. ujian, nama, mapel (mata pelajaran), ujian, nilai, skor tombol simpan dan tombol baru. Dan untuk tampilan tabel di sebelahnya digunakan untuk menampilkan nilai yang sudah disimpan. **Sheet teori**  Pada sheet teori terdapat tabel yang berisi : nomer, nama, kelas, no. ujian, dan mata pelajaran. **Sheet praktek** Pada sheet praktek terdapat tabel yang berisi : nomer, nama, no. ujian, kelas, mata pelajaran, dan setiap mata pelajaran terdapat penguji 1, penguji 2, dudi dan rata-rata. **Sheet data input** Pada sheet data input terdapat tabel berisi: no. data, no. ujian, nama, mata pelajaran, ujian, nilai, skor, dan kelas.

## **C. Pengembangan (***Development***)**

Pada tahap pengembangan ini dimana rancangan yang sudah dibuat diwujudkan dalam bentuk nyata. Produk yang dibuat disusun sesuai dengan rancangan yang telah dibuat dalam tahap sebelumnya. Artinya tahapan ini merupakan tahapan awal dalam pembuatan produk. Desain produk dirancang dengan aplikasi *google spreadsheet*. Elemen yang telah dikumpulkan dalam tahap desain dirangkai menjadi satu kesatuan produk yang utuh sesuai dengan user interface yang dibuat dalam tahap desain.

Setelah alat pendukung penunjang AKM selesai dikembangkan, alat pendukung tersebut akan divalidasi oleh 2 validator yaitu ahli media dan ahli konten. Validasi penggunaan alat pendukung penunjang AKM berbasis *google spreadsheet* merupakan langkah pertama untuk menilai apakah rancangan tersebut layak digunakan atau belum, sebelum dilakukan tahap selanjutnya yaitu uji coba media penunjang AKM. Revisi media penunjang AKM dilakukan setelah validasi telah selesai. Media penunjang AKM dapat dinyatakan valid jika hasil penilaian validasi telah mencapai kategori valid sesuai dengan kriteria validasi yang telah ditetapkan.

## **D. Penerapan (***Implementation***)**

Tahap implementasi yaitu tahapan yang digunakan untuk menerapkan *google spreadsheet* untuk menunjang AKM. Penerapan ini akan dilakukan kepada guru yang bertugas untuk memasukkan nilai ujian AKM. Setelah penerapan *google spreadsheet* untuk menunjang AKM dilakukan, maka akan dilanjut ke tahapan evaluasi.

#### **E. Evaluasi (***Evaluation***)**

Tahap evaluasi yaitu tahapan yang evaluasinya menggunakan wawancara kepada guru atau panitia ujian AKM. Penggunaan wawancara ini bertujuan untuk menilai keefektifan *google spreadsheet* untuk AKM. Dan wawancara tersebut akan diberikan kepada guru atau panitia untuk mengetahui kelayakan alat pendukung yang telah dikembangkan.

Teknik analisis data yang digunakan dalam penelitian ini adalah analisis deskriptif, yakni dengan cara menghitung persentase nilai hasil validasi [11]. Tingkat kelayakan produk hasil penelitian pengembangan di identikkan dengan presentasi skor. Semakin besar presentasi skor hasil analisis data maka semakin baik tingkat kelayakan produk hasil penelitian pengembangan. Kriteria dalam mengambil keputusan dalam validasi media penunjang AKM bisa dilihat pada Tabel 1.

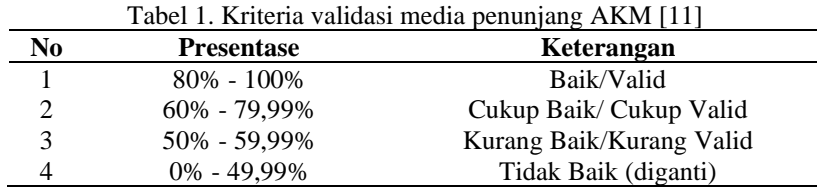

Implementasi validasi ahli yang dilakukan oleh dua validator yaitu validasi ahli media dan ahli konten. Implementasi ini menggunakan angket untuk mengetahui kelayakan alat pendukung AKM. Indikator validasi ahli media meliputi navigasi, tulisan (teks), tampilan dan penyajian media ditunjukkan pada Tabel 2. Dan indikator validasi ahli konten meliputi tampilan dan isi ditunjukkan pada Tabel 3.

Copyright © Universitas Muhammadiyah Sidoarjo. This is an open-access article distributed under the terms of the Creative Commons Attribution License (CC BY). The use, distribution or reproduction in other forums is permitted, provided the original author(s) and the copyright owner(s) are credited and that the original publication in this journal is cited, in accordance with accepted academic practice. No use, distribution or reproduction is permitted which does not comply with these terms.

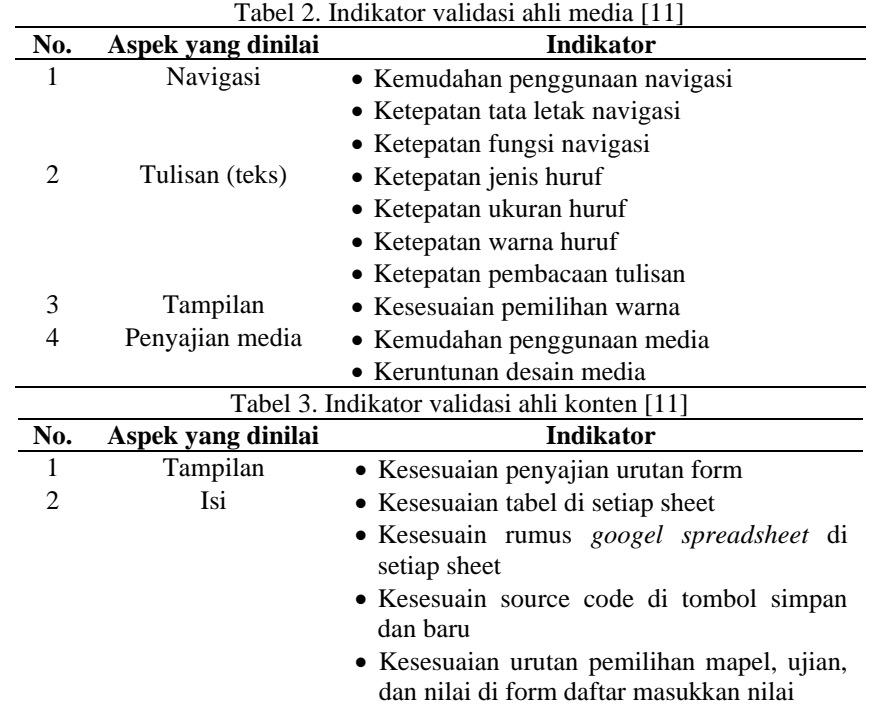

## **III. HASIL DAN PEMBAHASAN**

Hasil dari pengembangan alat pendukung penunjang AKM yang berbasis *google spreadsheet* yaitu alat pendukung tersebut dapat digunakan di komputer atau laptop yang sudah terkoneksi dengan internet. Pengembangan alat pendukung penunjang AKM ini menggunakan beberapa tahap yang sesuai dengan model pengembangan ADDIE *(Analysis, Design, Development, Implementation and Evaluations).*

#### **A. Analisis (***Analysis***)**

Pada tahap analisis ini dilakukan analisis kebutuhan pengguna dan analisis kebutuhan alat pendukung yang meliputi perangkat keras dan perangkat lunak. Analisis kebutuhan pengguna dilakukan dengan cara mengidentifikasi masalah untuk menentukan solusi yang dibutuhkan. Identifikasi masalah dilakukan pada saat guru memasukkan nilai ujian AKM siswa kelas 12 SMK Yapenas Gempol dan hasil observasi yang didapat yaitu memasukkan nilai ujian AKM dengan cara manual sudah biasa dilakukan dan sudah sering digunakan, sehingga muncul sebuah gagasan baru berupa alat pendukung untuk penunjang AKM yang berbasis *google spreadsheet*. Spesifikasi kebutuhan yaitu perangkat keras, meliputi laptop, processor Intel(R) Core(TM)i3-327U CPU @ 1.800GHz 1.80 GHz, memory 4,00GB (3,89 GB usable), hardisk 95,9 GB, dan monitor standart 11". Perangkat lunak yang digunakan untuk pengembangan media tersebut adalah windows 8 64 bit dan *google spreadsheet*. Untuk AKM yang di butuhkan adalah mata pelajaran yang akan diujikan beserta guru yang mengajar mata pelajaran tersebut dan penguji dari luar sekolah.

## **B. Desain (***Design***)**

Tahap desain ini merupakan rancangan dan desain awal untuk alat pendukung penunjang AKM. Di tahap ini peneliti membuat rancangan untuk sheet input nilai, sheet teori, sheet praktek dan sheet data input. Dari ke empat sheet tersebut akan saling terhubung satu sama lain. Tampilan awal ini akan menjadi acuan peneliti untuk mengembangkan desain tersebut. Tampilan rancangan sheet input nilai dapat dilihat pada Gambar 2 dan untuk tampilan rancangan sheet teori dapat dilihat pada Gambar 3.

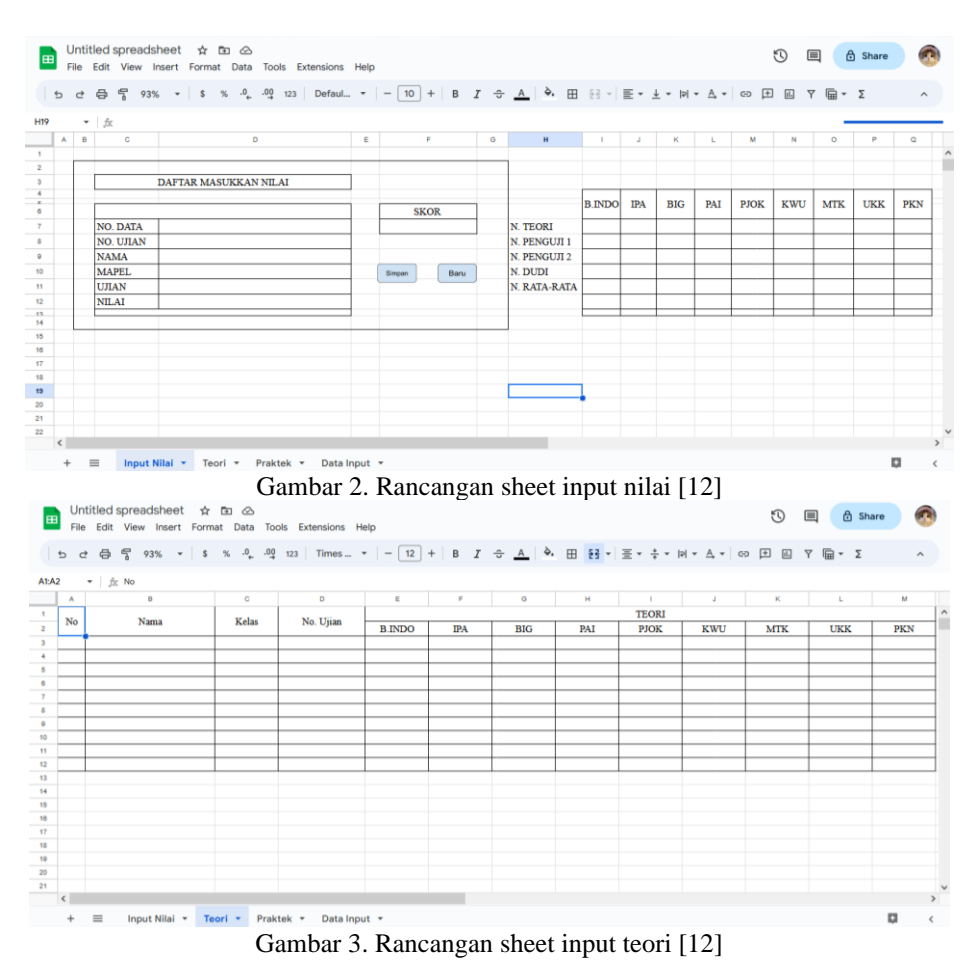

#### **C. Pengembangan (***Development***)**

Pada tahap pengembangan ini akan melanjutkan rancangan awal pada tahap sebelumnya dan menjadikannya sebuah produk yang siap untuk digunakan.

**Sheet input nilai** Merupakan tampilan sheet input nilai. User hanya scan barcode yang ada di kartu ujian dan code tersebut akan otomatis muncul di nomer ujian. Kemudian user memilih mapel, ujian, nilai, dan skor yang sudah di

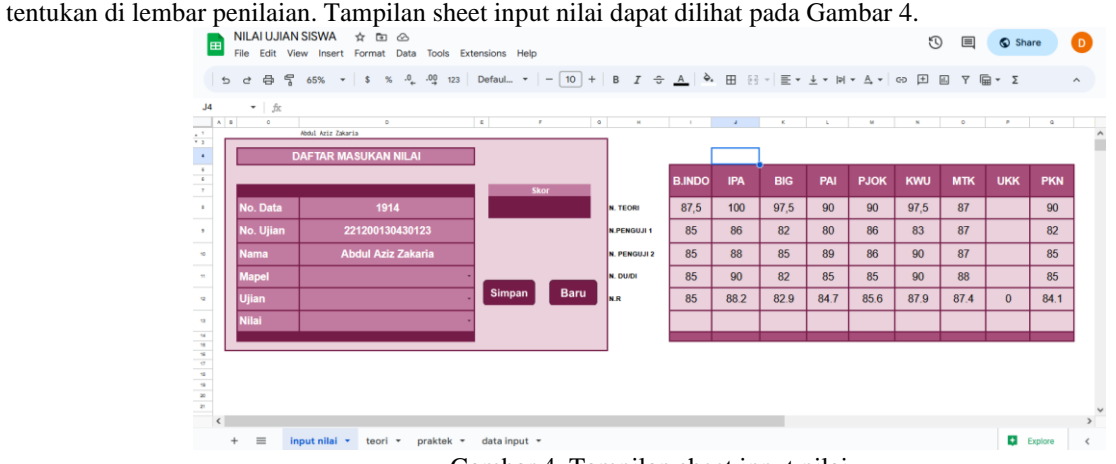

Gambar 4. Tampilan sheet input nilai

**Sheet teori** merupakan tampilan sheet teori. Nilai yang sudah di input akan otomatis masuk di sheet teori apabila user memilih ujian teori. Tampilan sheet teori dapat dilihat pada Gambar 5.

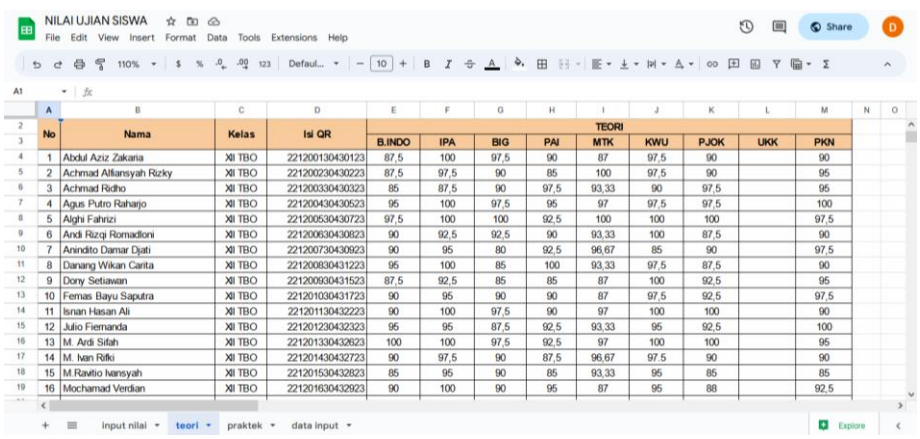

## Gambar 5. Tampilan sheet teori

**Sheet praktek** merupakan tampilan sheet praktek. Nilai yang sudah diinput akan otomatis masuk disheet praktek apabila user memilih ujian praktek. Tampilan sheet praktek dapat dilihat pada Gambar 6.

| $\mathbf{b}$ | ä.               | 昌               | $\frac{69}{5}$ 113% . 5 % . 9 . 29 123 Defaul . - 10 + B $I$ . 3 . 4 . 9 . $\frac{1}{9}$ . $\frac{1}{25}$ . $\frac{1}{25}$ . $\frac{1}{25}$ . $\frac{1}{25}$ . $\frac{1}{25}$ . $\frac{1}{25}$ . $\frac{1}{25}$ . $\frac{1}{25}$ . $\frac{1}{25}$ . $\frac{1}{25}$ . $\frac{1$ |                |    |                          |    |      |                 |                     |      |      |           | <b>γ</b> ■ · Σ  |         | $\hat{\phantom{a}}$ |
|--------------|------------------|-----------------|----------------------------------------------------------------------------------------------------|----------------|----|--------------------------|----|------|-----------------|---------------------|------|------|-----------|-----------------|---------|---------------------|
| A1: A2       |                  | - fit No.       |                                                                                                    |                |    |                          |    |      |                 |                     |      |      |           |                 |         |                     |
|              | $\Lambda$        | 8               | $\mathbf{C}$                                                                                                    | D              | E  |                          | G  | н    |                 |                     | к    |      | M         | N.              | $\circ$ | P                   |
|              | <b>No</b>        | Isi OR          | <b>Nama</b>                                                                                                    | <b>Kelas</b>   |    | <b>B.INDO</b>            |    |      |                 | <b>IPA</b>          |      |      |           | <b>BIG</b>      |         |                     |
|              |                  |                 |                                                                                                    |                |    | Penguji 1 Penguji 2 Dudi |    | Rata |                 | Penguji 1 Penguji 2 | Dudi | Rata | Penguji 1 | Penguji 2       | Dudi    | Rata                |
|              | 1                | 221200130430123 | Abdul Aziz Zakaria                                                                                                    | <b>XII TBO</b> | 85 | 85                       | 85 | 85   | 86              | 88                  | 90   | 88.2 | R2        | 85              | 82      | 82.9                |
|              | $\overline{2}$   | 221200230430223 | Achmad Alfiansyah Rizky                                                                                                    | <b>OHT IK</b>  | 85 | 85                       | 85 | 85   | 86              | 90                  | 86   | 87.2 | 82        | 83              | 85      | 835                 |
|              | $_{3}$           | 221200330430323 | <b>Achmad Ridho</b>                                                                                                    | <b>XII TBO</b> | 85 | 85                       | 85 | 85   | 90              | 88                  | 88   | 88.6 | 80        | 80              | 80      | 80                  |
|              | $\boldsymbol{A}$ | 221200430430523 | Agus Putro Raharjo                                                                                                    | <b>OHT IK</b>  | 90 | 88                       | 90 | 89.4 | 86              | 88                  | 92   | 89   | <b>BB</b> | 90              | 90      | 89.4                |
|              | 5                | 221200530430723 | Alghi Fahrizi                                                                                                    | <b>XII TBO</b> | 90 | 89                       | 89 | 893  | 90              | 90                  | 97   | 92.8 | 90        | 93              | 90      | 90.9                |
|              | 6                | 221200630430823 | Andi Rizgi Romadloni                                                                                                    | <b>XII TBO</b> | 88 | 85                       | 85 | 85.9 | 86              | 88                  | 89   | 87.8 | 80        | 82              | 82      | 81.4                |
|              | $\tau$           | 221200730430923 | Anindito Damar Djati                                                                                                    | <b>XII TBO</b> | 82 | 85                       | 82 | 82.9 | <b>BR</b>       | 86                  | 89   | 87.8 | RO        | 80              | RO      | 80                  |
| 10           | 8                | 221200830431223 | Danang Wikan Carita                                                                                                    | <b>XII TBO</b> | 90 | 85                       | 85 | 86.5 | 90              | 90                  | 95   | 92   | 83        | 85              | 85      | 84 4                |
| 11           | 9                | 221200930431523 | Dony Setiawan                                                                                                    | <b>XII TBO</b> | 90 | 88                       | 90 | 89.4 | 87              | 90 <sub>1</sub>     | 93   | 90.3 | RO        | 81              | 82      | 81.1                |
| 12           | 10               | 221201030431723 | Femas Bayu Saputra                                                                                                    | <b>XII TBO</b> | 85 | 85                       | 90 | 87   | 87              | 90                  | 90   | 89.1 | 80        | 85              | 83      | 82.7                |
| 13           | 11               | 221201130432223 | Isnan Hasan Ali                                                                                                    | <b>XII TBO</b> | 92 | 90                       | 90 | 90.6 | 88              | 90                  | 91   | 89.8 | 90        | 95              | 95      | 93.5                |
| 14           | 12               | 221201230432323 | Julio Fiernanda                                                                                                    | <b>OHT IK</b>  | 86 | 88                       | 86 | 86.6 | 90 <sub>0</sub> | 90                  | 89   | 89.6 | 80        | 84              | 88      | 84.4                |
| 15           | 13               | 221201330432623 | M. Ardi Sifah                                                                                                    | <b>XII TBO</b> | 94 | 90                       | 90 | 91.2 | 88              | 90                  | 90   | 89.4 | 95        | 90 <sup>°</sup> | 90      | 91.5                |
| 16           | 14               | 221201430432723 | M. Ivan Rifki                                                                                                    | <b>XII TBO</b> | 90 | 89                       | 85 | 87.7 | 86              | 88                  | 89   | 87.8 | 81        | 82              | 81      | 81.3                |

Gambar 6. Tampilan sheet praktek

**Sheet data input** merupakan tampilan sheet data input. Semua nilai yang sudah di input akan otomatis masuk di sheet data input data. Tampilan sheet data input dapat dilihat pada Gambar 7.

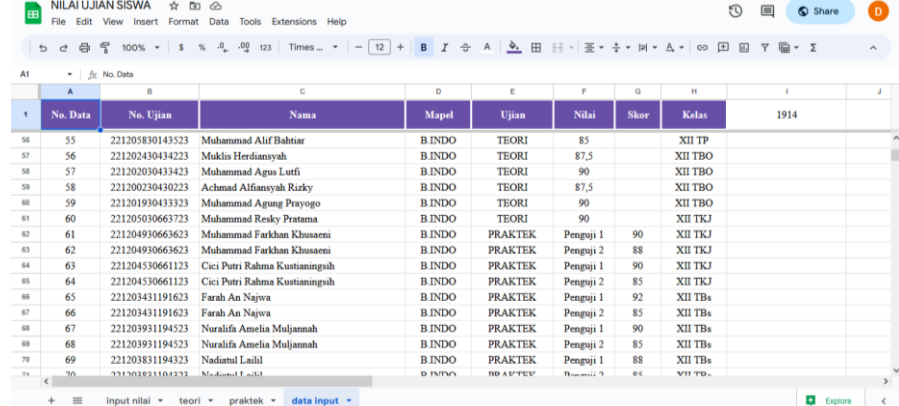

## Gambar 7. Tampilan sheet data input

Setelah alat pendukung dikembangkan maka akan di lakukan uji validasi. Uji validasi memiliki tujuan yaitu agar tingkat kelayakan alat pendukung yang telah dikembangkan dapat diketahui dari penilaian ahli media maupun ahli konten. Pada pengembangan alat pendukung penunjang AKM ini uji Validasi dilakukan oleh 2 orang ahli, yaitu 1 orang yang akan bertindak sebagai ahli media dan 1 orang lagi sebagai ahli konten. Validasi yang dilakukan oleh para ahli tersebut akan menghasilkan penilaian, komentar dan saran yang seterusnya dapat dijadikan sebagai acuan dalam memperbaiki alat pendukung penunjang AKM. Hasil dari validasi ahli media dan ahli konten dapat dilihat pada Tabel 4.

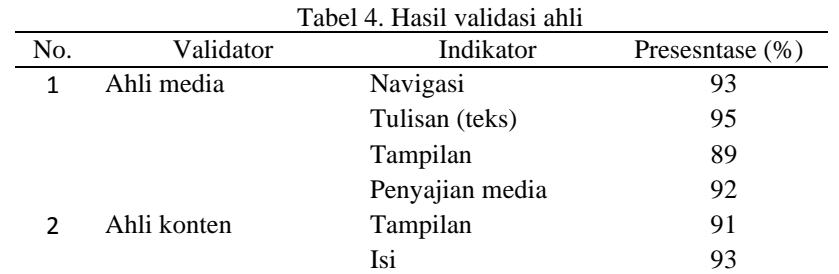

Berdasarkan pada Tabel 4 untuk validasi ahli media dengan indikator navigasi 93%, tulisan (teks) 95%, tampilan 89%, dan penyajian media 92%. Hal ini menunjukkan bahwa QR Code sangat layak sebagai penunjang AKM berbasis aplikasi *google spreadsheet*. Untuk validasi ahli konten dengan indikator tampilan 91%, dan isi 93%. Hal ini menunjukkan bahwa QR Code sangat layak sebagai penunjang AKM berbasis aplikasi *google spreadsheet*.

### D. **Penerapan (***Implementation*)

Pada tahap penerapan ini alat pendukung penunjang AKM dinyatakan valid oleh kedua validator. Pada tahap ini merupakan tahap uji coba yang akan di lakukan kepada guru atau panitia ujian AKM pada saat pelaksanaan AKM berlangsung. Tujuan dilakukannya uji coba ini untuk mengetahui keefektifan penggunaan alat pendukung penunjang AKM untuk menginput nilai ujian siswa. Berdasarkan hasil uji coba diperoleh kesimpulan bahwa dari aspek tampilan media, dan aspek keefektifan media diperoleh rata-rata 92% dengan kriteria kelayakan sangat tinggi sehingga dapat disimpulkan bahwa alat pendukung penunjang AKM yang berbasis *google spreadsheet* dapat digunakan untuk proses kegiatan AKM.

#### **E. Evaluasi (***Evaluation***)**

Pada tahap evaluasi merupakan tahap akhir dimana dilakukan perbaikan (revisi) setelah menerima saran, komentar, dan masukan dari siswa, dan kedua validator. Saran yang diberikan oleh validator ahli media yaitu alat pendukung sudah bagus, namun perlu dibuatkan petunjuk penggunaan alat pendukung AKM tersebut.

## **IV. SIMPULAN**

Berdasarkan hasil penelitian dapat disimpulkan bahwa QR Code sebagai aplikasi penunjang AKM yang berbasis *google spreadsheet* yang dikembangkan dengan menggunakan model pengembangan ADDIE menunjukkan bahwa alat pendukung tersebut layak digunakan dalam proses kegiatan AKM. Alat pendukung telah divalidasi oleh ahli media dan ahli konten dengan persentase ahli media yang meliputi indikator validasi ahli media dengan indikator navigasi 93%, tulisan (teks) 95%, tampilan 89%, dan penyajian media 92%. Hal ini menunjukkan bahwa QR Code sangat layak sebagai penunjang AKM berbasis aplikasi *google spreadsheet*. Untuk validasi ahli konten dengan indikator tampilan 91%, dan isi 93%. Hal ini menunjukkan bahwa QR Code sangat layak sebagai penunjang AKM berbasis *google spreadsheet*. Hasil hasil uji coba diperoleh dari aspek tampilan media, dan aspek keefektifan media diperoleh rata-rata 92% dengan kriteria kelayakan sangat tinggi sehingga dapat disimpulkan bahwa alat pendukung penunjang AKM dapat digunakan untuk proses kegiatan AKM. Berdasarkan hasil penelitian yang diperoleh, maka saran yang dapat peneliti berikan berdasarkan hasil penelitian yaitu alat pendukung penunjang AKM dapat digunakan untuk kegiatan AKM ditahun ajaran selanjutnya dan dapat digunakan untuk kegiatan penilaian lainnya.

## **UCAPAN TERIMA KASIH**

Bagian ini menyatakan ucapan terima kasih kepada pihak SMK Yapenas Gempol yang berperan dalam pelaksanaan kegiatan penelitian, memberikan bimbingan, arahan, dan motivasi dengan penuh keikhlasan dan kesabaran selama proses penelitian ini, seluruh guru dan murid SMK Yapenas Gempol yang telah berpartisipasi dalam pengumpulan data sehingga mempermudah dalam melakukan analisa.

### **REFERENSI**

- [1] D. C. Rohim, "Konsep Asesmen Kompetensi Minimum untuk Meningkatkan Kemampuan Literasi Numerasi Siswa Sekolah Dasar," J. VARIDIKA, vol. 33, no. 1, pp. 54–62, 2021, doi: 10.23917/varidika.v33i1.14993.
- [2] Pusat Asesmen dan Pembelajaran Kemendikbud, "AKM dan Implikasinya pada Pembelajaran," Pus. Asesmen Dan Pembelajaran Badan Penelit. Dan Pengemb. Dan Perbukuan Kementeri. Pendidik. Dan KebudayaanPembelajaran Badan Penelit. Dan Pengemb. Dan Perbukuan Kementeri. Pendidik. Dan Kebud., pp. 1–37, 2020.
- [3] A. Cahyana, "Prospek Akm Dan Survei Karakter: Memperkuat Basis Praliterasi Dan Pranumerasi Usia Dini," In Banpaudpnf Kemendiikbud, pp. 1–4, 2020, [Online]. Available:

Copyright © Universitas Muhammadiyah Sidoarjo. This is an open-access article distributed under the terms of the Creative Commons Attribution License (CC BY). The use, distribution or reproduction in other forums is permitted, provided the original author(s) and the copyright owner(s) are credited and that the original publication in this journal is cited, in accordance with accepted academic practice. No use, distribution or reproduction is permitted which does not comply with these terms.

https://banpaudpnf.kemdikbud.go.id/upload/download-center/Prospek AKM dan survei karakter -memperkuat basis\_1591186022.pdf

- [4] F. M. Soffa, "Pengaruh Pemanfaatan Aplikasi Topmarks terhadap Hasil Belajar Siswa pada Persiapan AKM Materi Representasi Bilangan," Aulad J. Early Child., vol. 4, no. 3, pp. 343–354, 2022, doi: 10.31004/aulad.v4i3.277.
- [5] I. Sunoto, "Prosiding Seminar Nasional Sains Penerapan Qrcode Scanner Berbasis Android Dalam Penyampaian Informasi Absensi Siswa," vol. 3, no. 1, pp. 267–274, 2022.
- [6] E. Ardhianto and N. Wakhidah, "Pengembangan Metode Otentikasi Keaslian Ijasah Dengan Memanfaatkan Gambar Qr Code," J. Transform., vol. 13, no. 2, p. 35, 2016, doi: 10.26623/transformatika.v13i2.325.
- [7] D. Sugiana and D. Muhtadi, "Augmented Reality Type QR Code : Pengembangan Perangkat Pembelajaran di Era Revolusi Industri 4.0," Pros. Semin. Nas. Call Pap. Progr. Stud. Magister Pendidik. Mat. Univ. Siliwangi, pp. 135–140, 2019.
- [8] M. Rosmiati, "Animasi Interaktif Sebagai Media Pembelajaran Bahasa Inggris Menggunakan Metode ADDIE," Paradig. - J. Komput. dan Inform., vol. 21, no. 2, pp. 261–268, 2019, doi: 10.31294/p.v21i2.6019.
- E. Mulyatiningsih, "PENGEMBANGAN MODEL PEMBELAJARAN Endang," p. 35,110,114,120,121, 2013.
- [10] I. M. Tegeh and I. M. Kirna, "Pengembangan Bahan Ajar Metode Penelitian Pendidikan dengan ADDIE Model," J. IKA, vol. 11, no. 1, p. 16, 2013, [Online]. Available: https://ejournal.undiksha.ac.id/index.php/IKA/article/view/1145
- [11] I. A. D. Astuti, R. A. Sumarni, and D. L. Saraswati, "Pengembangan Media Pembelajaran Fisika Mobile Learning berbasis Android," J. Penelit. Pengemb. Pendidik. Fis., vol. 3, no. 1, p. 57, 2017, doi: 10.21009/1.03108.
- [12] S. Aminah, "Implementasi Model Addie Pada Education Game Pembelajaran Bahasa Inggris (Studi Kasus Pada SMP Negeri 8 Pagaralam )," J. Ilm. Betrik, vol. 9, no. 03, pp. 152–162, 2018, doi: 10.36050/betrik.v9i03.41.
- [13] S. Murni and R. Sabaruddin, "Pemanfaatan Qr Code Dalam Pengembangan Sistem Informasi Kehadiran Siswa Berbasis Web," J. Teknol. dan Manaj. Inform., vol. 4, no. 2, 2018, doi: 10.26905/jtmi.v4i2.2144.
- [14] J. I. Kependidikan, S. Dima, A. Fitriana, and N. Setyasto, "PENGEMBANGAN RITATOON BERBASIS QR-CODE," vol. 4, pp. 415–427, 2023.
- [15] L. Riandita et al., "Implementasi Penggunaan Qr Code Sebagai Media Pembelajaran Pendidikan Agama Islam Pada Siswa Sekolah Menengah Pertama (Smp) Salafiyah Pekalongan," vol. 9, no. 1, pp. 15–28, 2023, doi: 10.47776/moza.

#### *Conflict of Interest Statement:*

The author declares that the research was conducted in the absence of any commercial or financial *relationships that could be construed as a potential conflict of interest.*